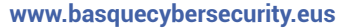

01

# **Wireshark cheat sheet**

Centre

**Sareko protokoloak aztertzeko doako tresna.** Ekipo batean sartzen eta irteten den guztia xehetasunez aztertzeko aukera ematen du.

**Basque**<br>CyberSecurity

### **1. Wiresharkeko bistaratze iragazkiak**

Wiresharken atzipenak egiteko moduak

#### **a. Modu nahasia**

Lotutako sare-segmentu batean pakete guztiak atzitzeko interfazea ezartzen du.

#### **b. Monitore-modua**

Haririk gabeko interfazea konfiguratzen du, jaso dezakeen trafiko guztia (Unix/Linux soilik) atzitzeko.

#### **o** Iragazki-motak

#### **a. Atzipen-iragazkia**

Atzipenean paketeak iragazten ditu.

#### **b. Bistaratze-iragazkia**

Atzipen-pantaila bateko paketeak ezkutatzen ditu.

#### Atzipen-iragazkiaren sintaxia

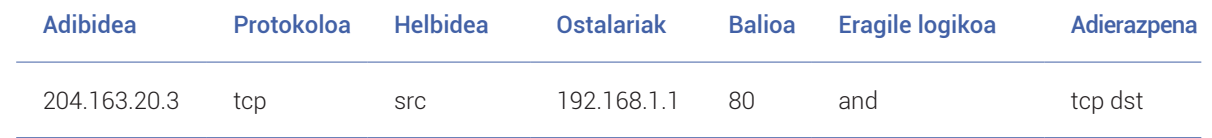

#### Bistaratze-iragazkiaren sintaxia

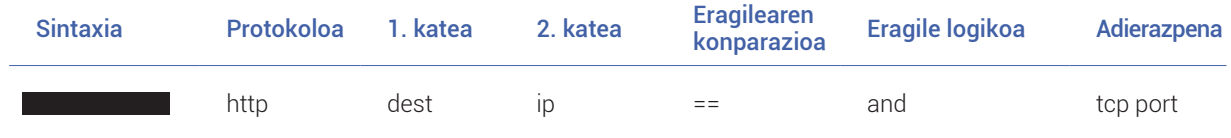

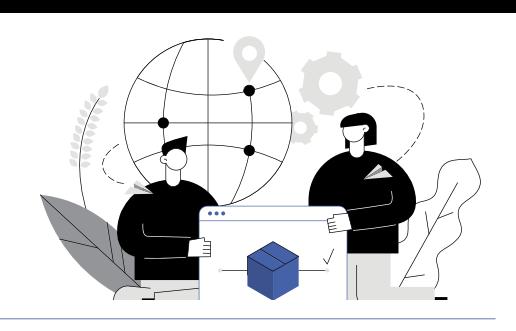

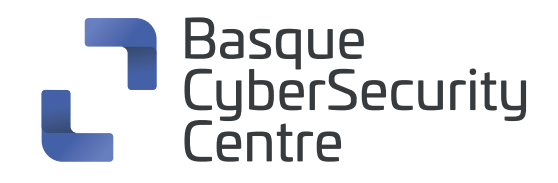

### **2. Protokoloak - Balioak**

**ether, fddi, ip, arp, rarp, decnet, lat, sca, moprc, mopdl, tcp , udp**

### **3. Paketeen iragazpena (bistaratze-iragazkiak)**

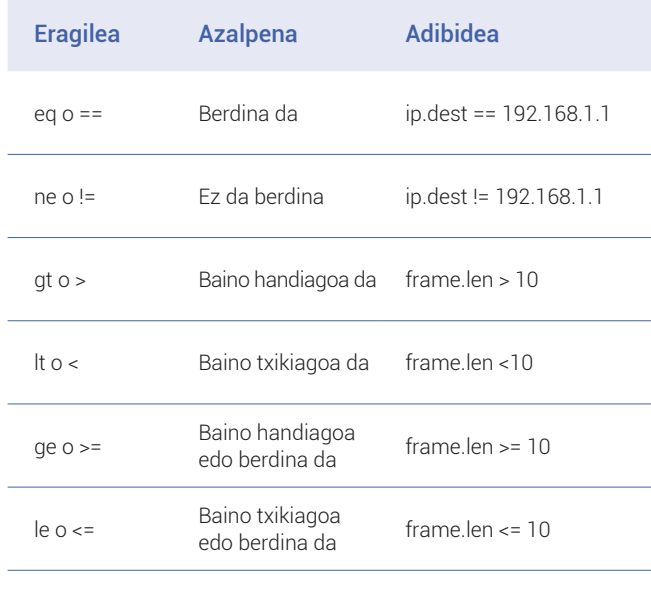

### **4. Miszelanea**

**Slice eragilea** […] - Balioen barrutia Adibidea: eth.src[1-2] == 00:83

#### **Kidetasun-eragilea** {} - Lekua

Adibidea: tcp.port in {80, 443, 8080}

**Atzipena hastea/gelditzea** CTRL+F

## **5. Eragile logikoak**

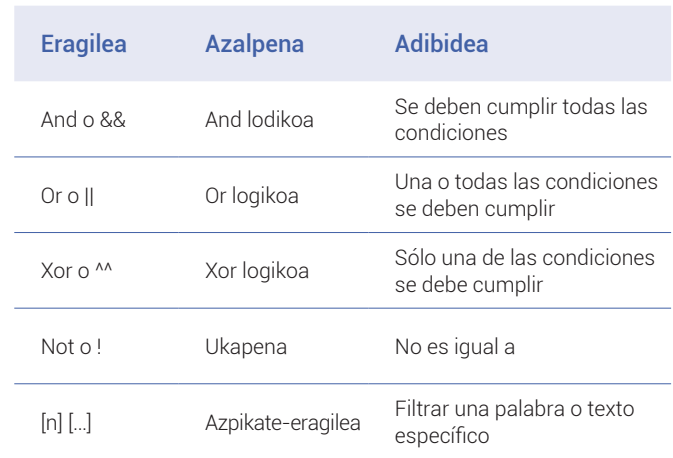

### **6. Aurrez zehaztutako zutabeak pakete-atzipenaren irteera batean**

#### **O** No

Bilbe-zenbakia, pakete-atzipenaren hasieratik zenbatzen hasita

#### **O**Time

Lehen fotogramatik igarotako segundoak

#### **O** Source (src)

Jatorriko helbidea; eskuarki IPv4, IPv6 edo Ethernet helbide bat

**Destination (dst)**

Xede-helbidea

#### **Protocol**

Etherneteko bilbean, IP paketean edo TCP segmentuan erabilitako protokoloa

#### **Length**

Bilbearen luzera bytetan

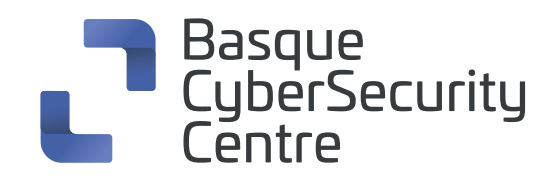

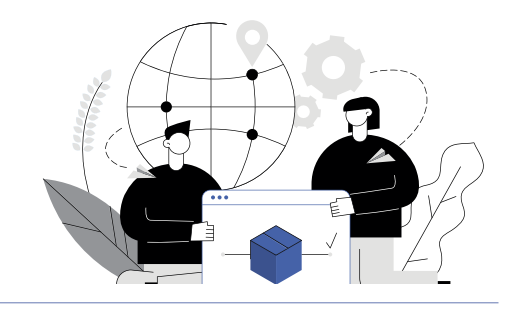

### **7. Teklatuko metodo laburtuak: leiho nagusia**

#### **Zuriunea edo Shift+Zuriunea**

Pantailako elementuen artean mugitzea, adibidez, tresnabarratik pakete-zerrendara eta paketearen xehetasunera.

#### $\circ$  **Alt+→ edo Option+→**

Hautaketa-historiako hurrengo paketera joatea.

 $\circ \downarrow$ 

Hurrengo paketera edo xehetasun-elementura joatea.

 $\circ \rightarrow$ 

Paketearen xehetasunean, hautatutako zuhaitz-elementua irekitzea.

### o 1

Aurreko paketera edo xehetasun-elementura joatea.

#### **O** Shift+→

Paketearen xehetasunean, hautatutako zuhaitz-elementua eta haren azpizuhaitz guztiak irekitzea.

#### **Ctrl+V** edo F8

Hurrengo paketera joatea, baita paketeen zerrenda bideratuta ez badago ere.

#### **O** Ctrl+→

Paketearen xehetasunean, zuhaitzaren elementu guztiak irekitzea.

#### **O** Ctrl+<sup> $\uparrow$ </sup> edo F7

Aurreko paketera joatea, baita paketeen zerrenda bideratuta ez badago ere.

#### **Ctrl+**

Paketearen xehetasunean, zuhaitzaren elementu guztiak ixtea.

#### **www.basquecybersecurity.eus**

#### **Ctrl+**

Elkarrizketaren hurrengo paketera joatea (TCP, UDP edo IP).

- **Backspace (atzera-tekla)** Paketearen xehetasunean, lehen nodora jauzi egitea.
- **Ctrl+,** Elkarrizketaren aurreko paketera joatea (TCP, UDP edo IP).
- **Itzuli tekla**

Paketearen xehetasunean, hautatutako zuhaitz-elementua txandakatzea.

## **8. Ohiko iragazpen-komandoak**

- **IP bidezko Wireshark iragazkia**  ip.addr == 10.20.70.1
- **Helmugako IParen arabera iragaztea** ip.dest == 10.20.70.1
- **Jatorrizko IParen arabera iragaztea** ip.src == 10.20.70.1
- **IParen barrutiaren arabera iragaztea** ip.addr >= 10.20.70.1 and ip.addr <= 10.20.70.100
- **Hainbat IPren arabera iragaztea** ip.addr == 10.10.50.1 and ip.addr == 10.10.50.100
- **IP helbidea iragaztea/baztertzea** !(ip.addr == 10.20.100.1)
- **IP azpisarea iragaztea** ip.addr == 10.10.50.1/24
- **Zehaztutako zenbait IP azpisarreren arabera iragaztea**

ip.addr == 10.10.50.1/24 and ip.addr == 10.10.51.1/24

- **Protokoloaren arabera iragaztea**  Dns, http,ftp, ssh, arp, telnet, icmp
- **Atakaren arabera iragaztea (TCP)**   $topport == 25$
- **Helmugako atakaren arabera iragaztea (TCP)** tcp.dstport == 23
- **IP helbidearen eta atakaren arabera iragaztea** ip.addr == 10.200.80.1 and Tcp.port == 25
- **URLaren arabera iragaztea** http.host == "host name"
- **Timestamp-aren arabera iragaztea** frame.time >= "June 02, 2019 18:04:00"
- **SYN flag iragazkia**

tcp.flags.syn == 1 tcp.flags.syn == 1 and tcp.flags.ack ==  $0$ 

- **Wireshark Beacon iragazkia** wlan.fc.type\_subtype = 0x08
- **Broadcast Wireshark iragazkia**  $e$ th  $det =$ ff $\cdot$ ff $\cdot$ ff $\cdot$ ff $\cdot$ ff $\cdot$ ff $\cdot$
- **Multicast iragazkia**   $(\text{eth dist}[0] \& 1)$
- **Ostalariaren izenaren iragazkia** ip.host = hostname
- **MAC helbideen iragazkia** eth.addr == 00:70:f4:23:18:c4
- **RST adierazlearen iragazkia** tcp.flags.reset == 1

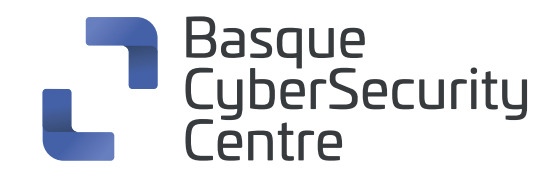

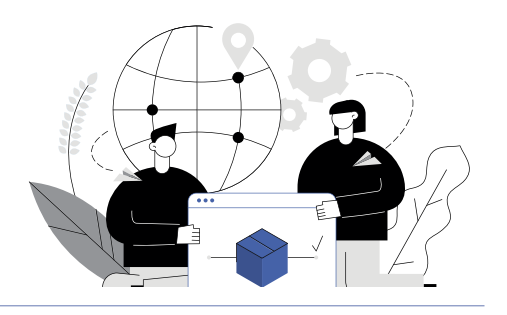

## **9. Tresna-barraren elementu nagusiak**

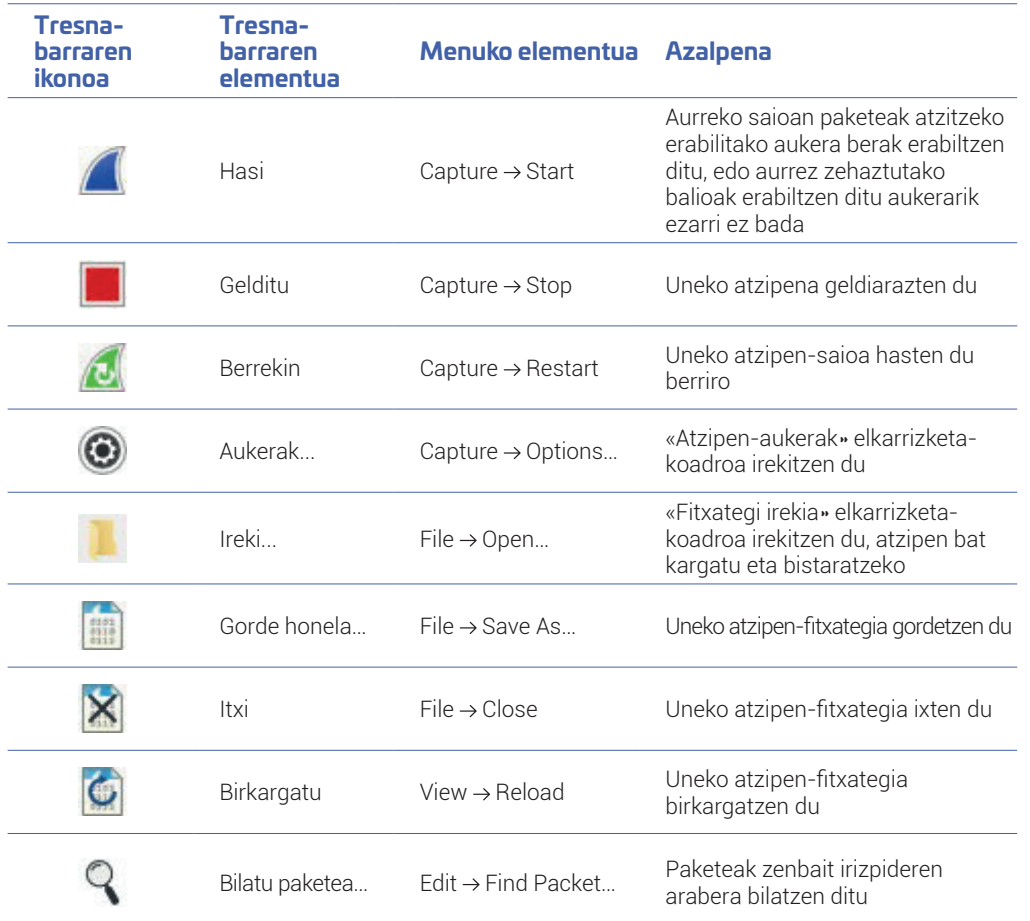

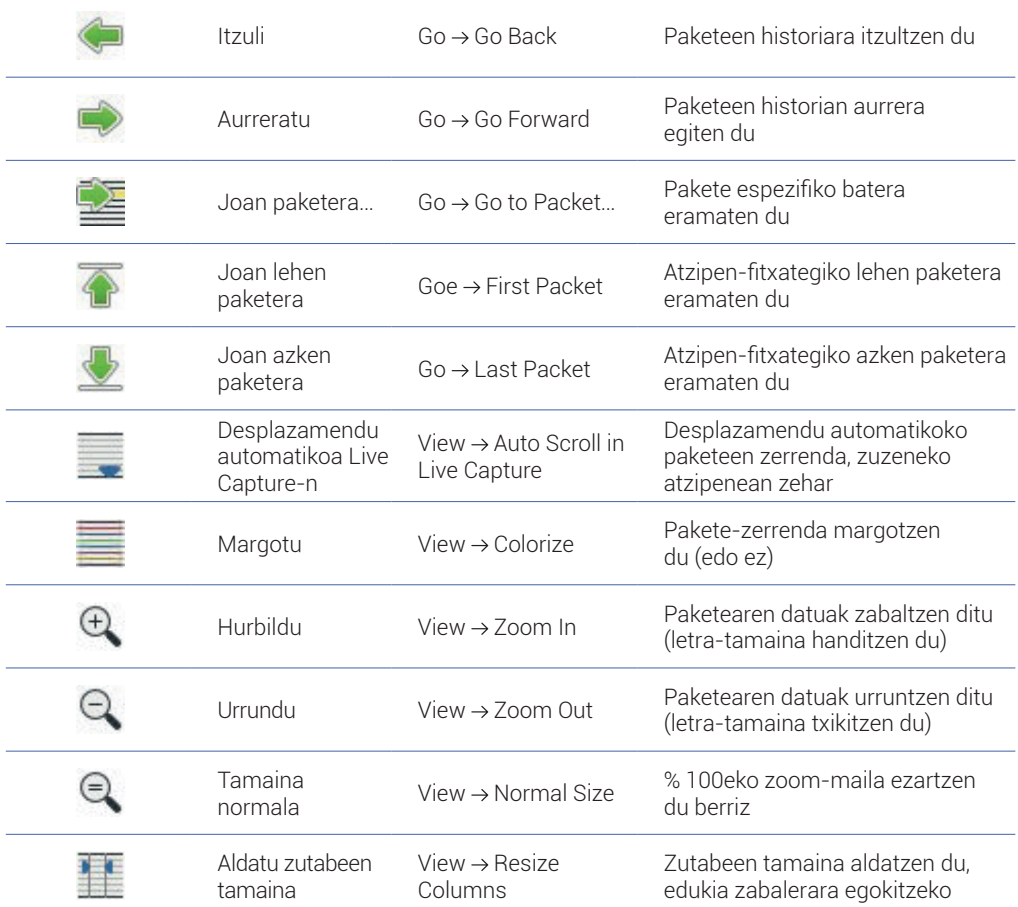